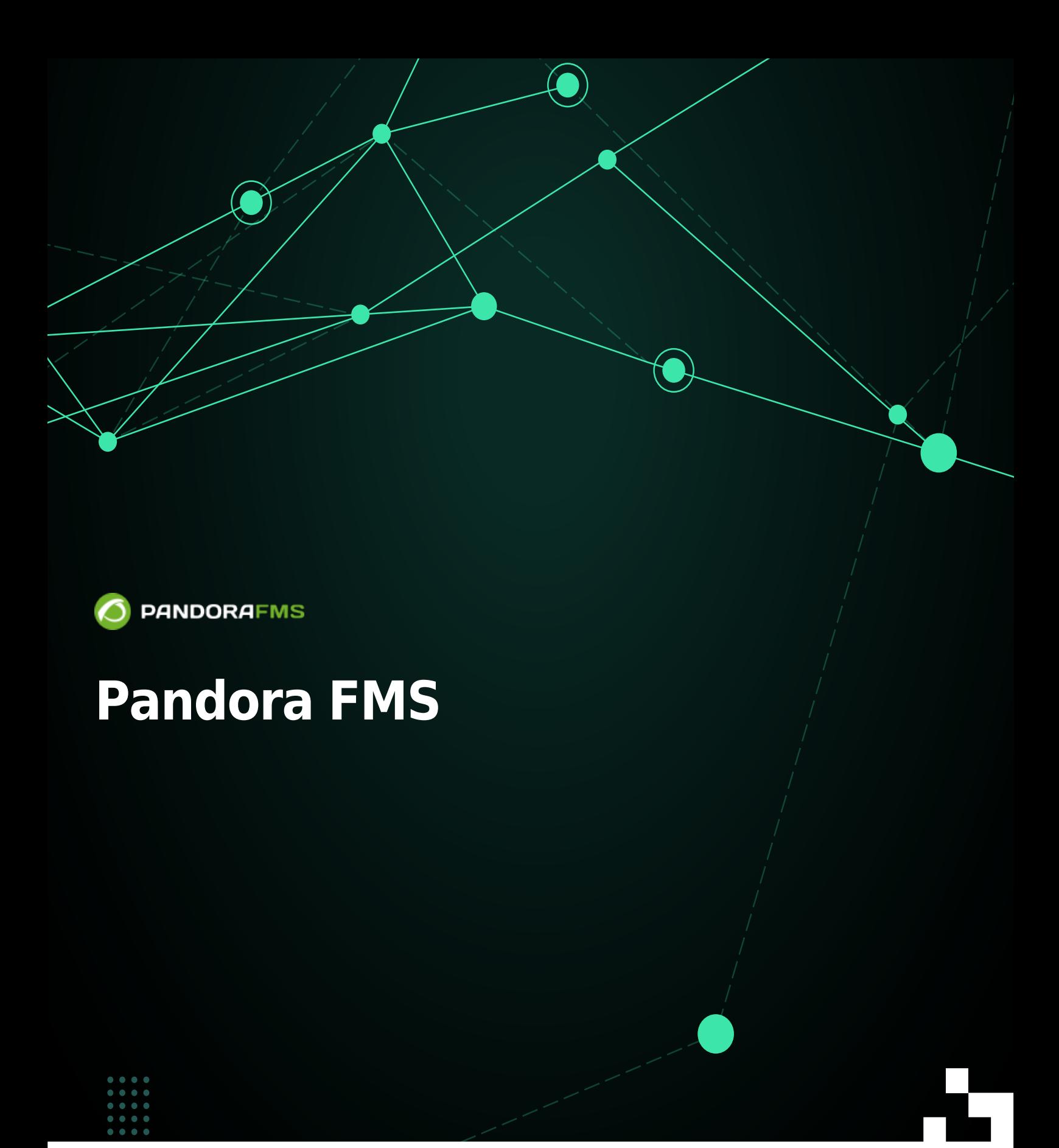

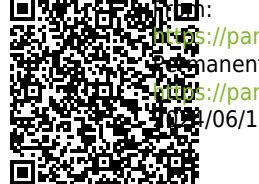

://pandorafms.com/manual/!current/ Permanent link: [https://pandorafms.com/manual/!current/ja/documentation/pandorafms/technical\\_annexes/32\\_pfms\\_install\\_software\\_agent](https://pandorafms.com/manual/!current/ja/documentation/pandorafms/technical_annexes/32_pfms_install_software_agent) 2024/06/10 14:36

Pandora FMS

 $\mathcal P$ 

# **Pandora FMS**

#### Pandora FMS

 $\bigcirc$ 

Tentacle  $\square$ SSL  $\square$ Tentacle

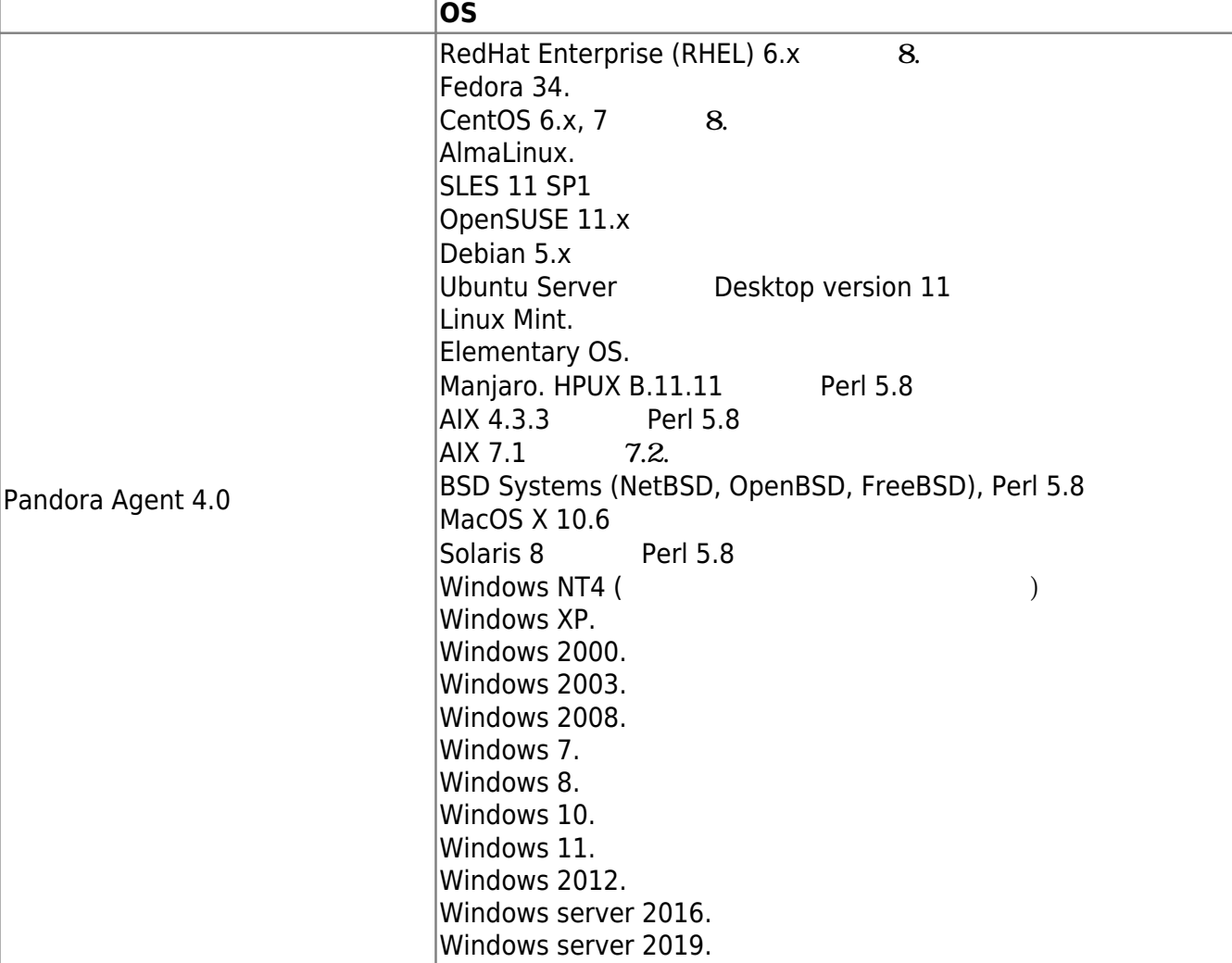

Pandora FMS ソフトウエアエージェント オンラインインストールは、"[Pandora FMS](https://pandorafms.com/manual/!current/ja/documentation/pandorafms/installation/01_installing#pandora_fms_ソフトウエアエージェントのオンラインインストール) [ソフトウエ](https://pandorafms.com/manual/!current/ja/documentation/pandorafms/installation/01_installing#pandora_fms_ソフトウエアエージェントのオンラインインストール)

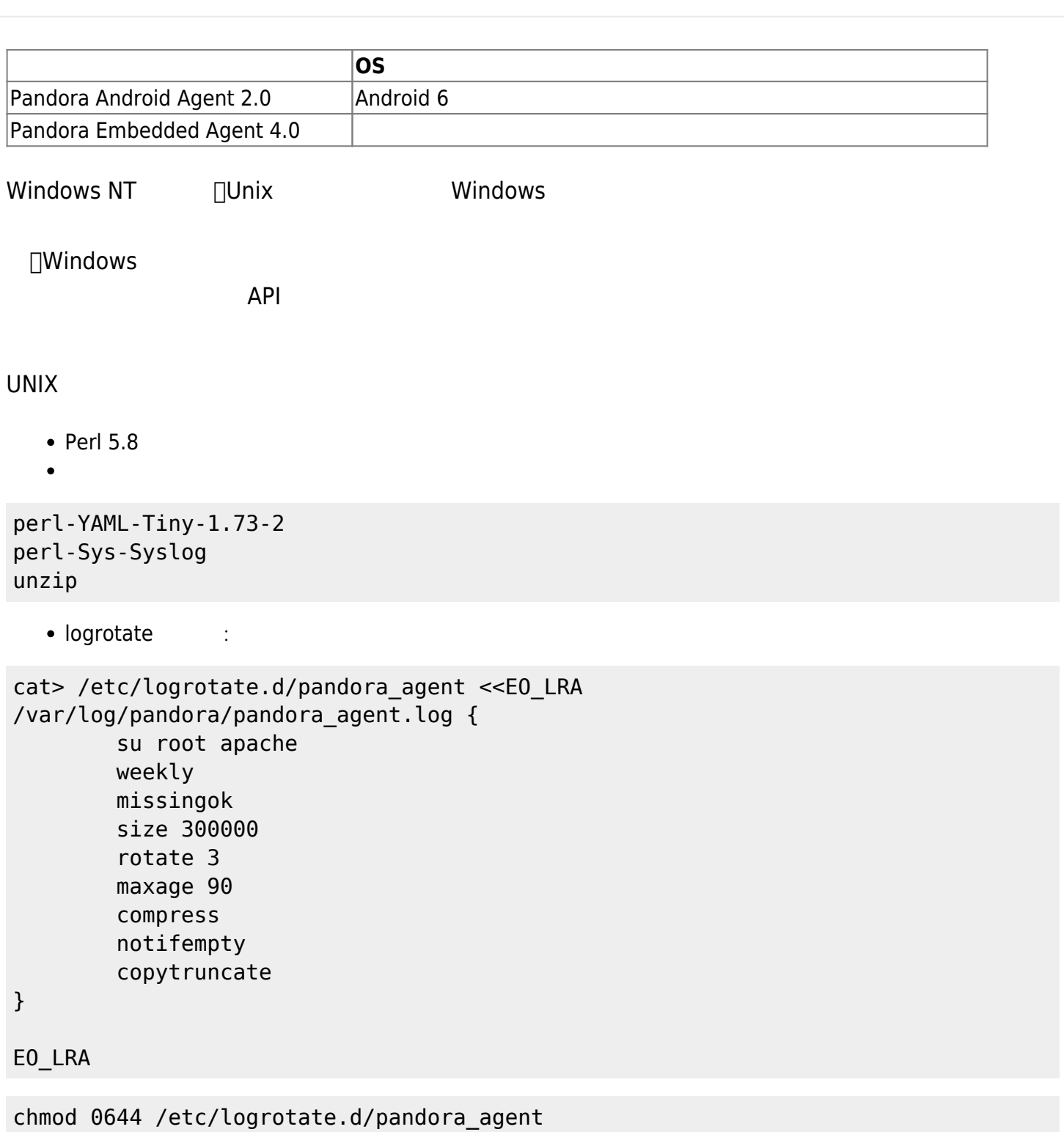

## **CentOS 8 / Rocky Linux / AlmaLinux**

```
たん
yum install dnf-plugins-core -y
yum config-manager --set-enabled powertools -y
yum install -y perl-YAML-Tiny perl-Sys-Syslog unzip
```
[server\\_ssl](https://pandorafms.com/manual/!current/ja/documentation/pandorafms/installation/05_configuration_agents#server_ssl)

 $\odot$ 

```
yum install perl-IO-Socket-SSL -y
```
エージェントインストール:

**たん** 

yum install -y https://firefly.pandorafms.com/pandorafms/latest/RHEL CentOS/pandorafms agent li nux-7.0NG.noarch.rpm

## **CentOS 7**

```
yum install dnf-plugins-core -y
yum install -y perl-YAML-Tiny perl-Sys-Syslog unzip
```
[server\\_ssl](https://pandorafms.com/manual/!current/ja/documentation/pandorafms/installation/05_configuration_agents#server_ssl) オプション 利用する場合は、 のように依存ファイル インストールします。

```
yum install perl-IO-Socket-SSL -y
```
yum install -y https://firefly.pandorafms.com/pandorafms/latest/RHEL CentOS/pandorafms agent li nux-7.0NG.noarch.rpm

## **Ubuntu Server 22.04**

エージェントインストール:

エージェントインストール:

```
apt update
apt install -y perl coreutils wget curl unzip procps python3 python3-pip
wget
http://firefly.pandorafms.com/pandorafms/latest/Tarball/pandorafms_agent_linux-7
.0NG.tar.gz
tar xvzf pandorafms agent linux-7.0NG.tar.gz
cd unix
./pandora_agent_installer --install
cp -a tentacle_client /usr/local/bin/
```
unix

[server\\_ssl](https://pandorafms.com/manual/!current/ja/documentation/pandorafms/installation/05_configuration_agents#server_ssl) オプション 利用する場合は、 のように依存ファイル インストールします。

apt install libio-socket-ssl-perl -y

#### sed -i "s/^remote\_config.\*\$/remote\_config 1/g" \$PANDORA\_AGENT\_CONF /etc/init.d/pandora\_agent\_daemon start systemctl enable pandora\_agent\_daemon

## **tar**

エージェント設定:

#### Unix/Linux/MAC OS

[https://firefly.pandorafms.com/pandorafms/latest/Tarball/pandorafms\\_agent\\_linux-7.0NG](https://firefly.pandorafms.com/pandorafms/latest/Tarball/pandorafms_agent_linux-7.0NG.tar.gz) [.tar.gz](https://firefly.pandorafms.com/pandorafms/latest/Tarball/pandorafms_agent_linux-7.0NG.tar.gz)

 $\tan. g$ z  $\tan. g$ z  $\tan. g$ 

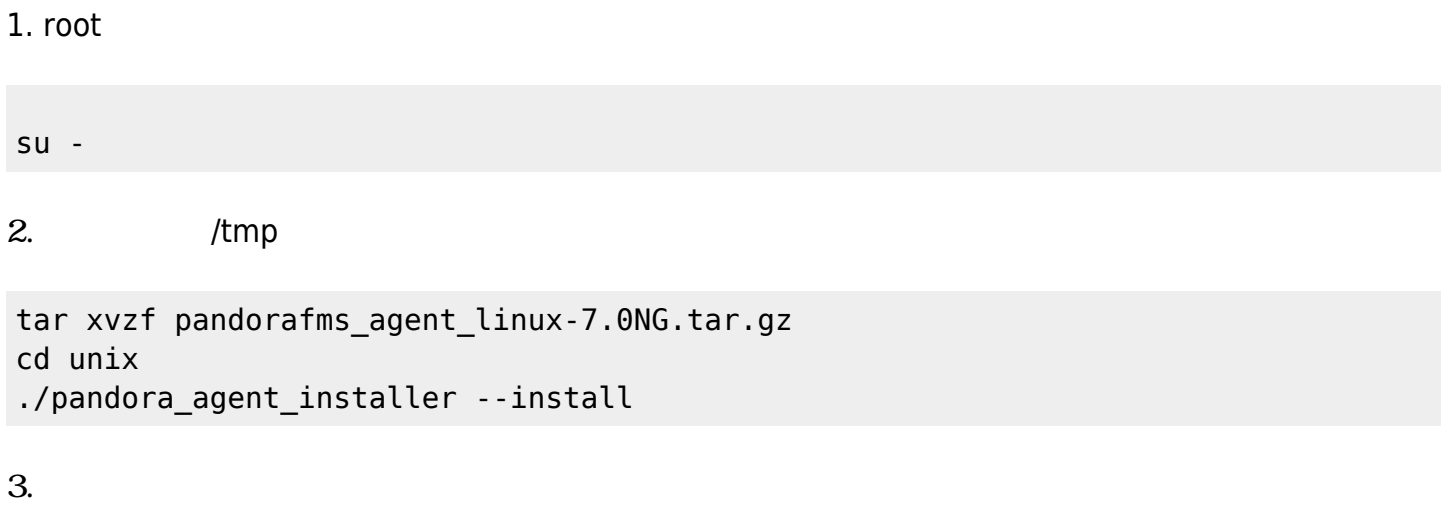

/etc/init.d/pandora\_agent\_daemon start

 $\mathsf{man}$ 

 $\bullet$ 

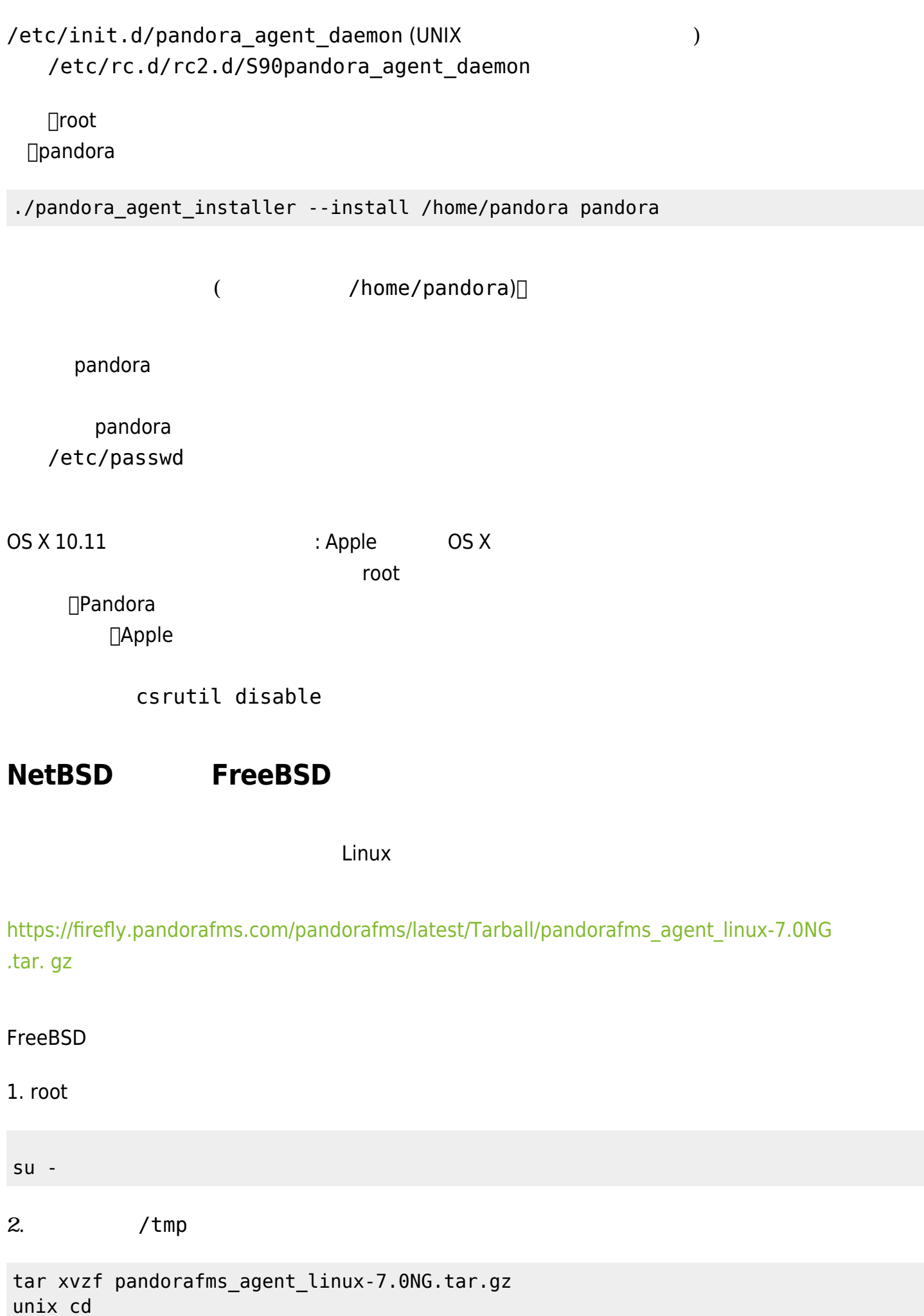

 $\bigcirc$ 

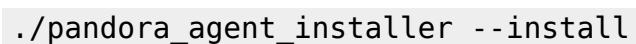

/etc/rc.conf

pandora\_agent\_enable="YES"

Pandora エージェント 有効化するにはこの設定 必要です。これを わないとプロセス 自動起

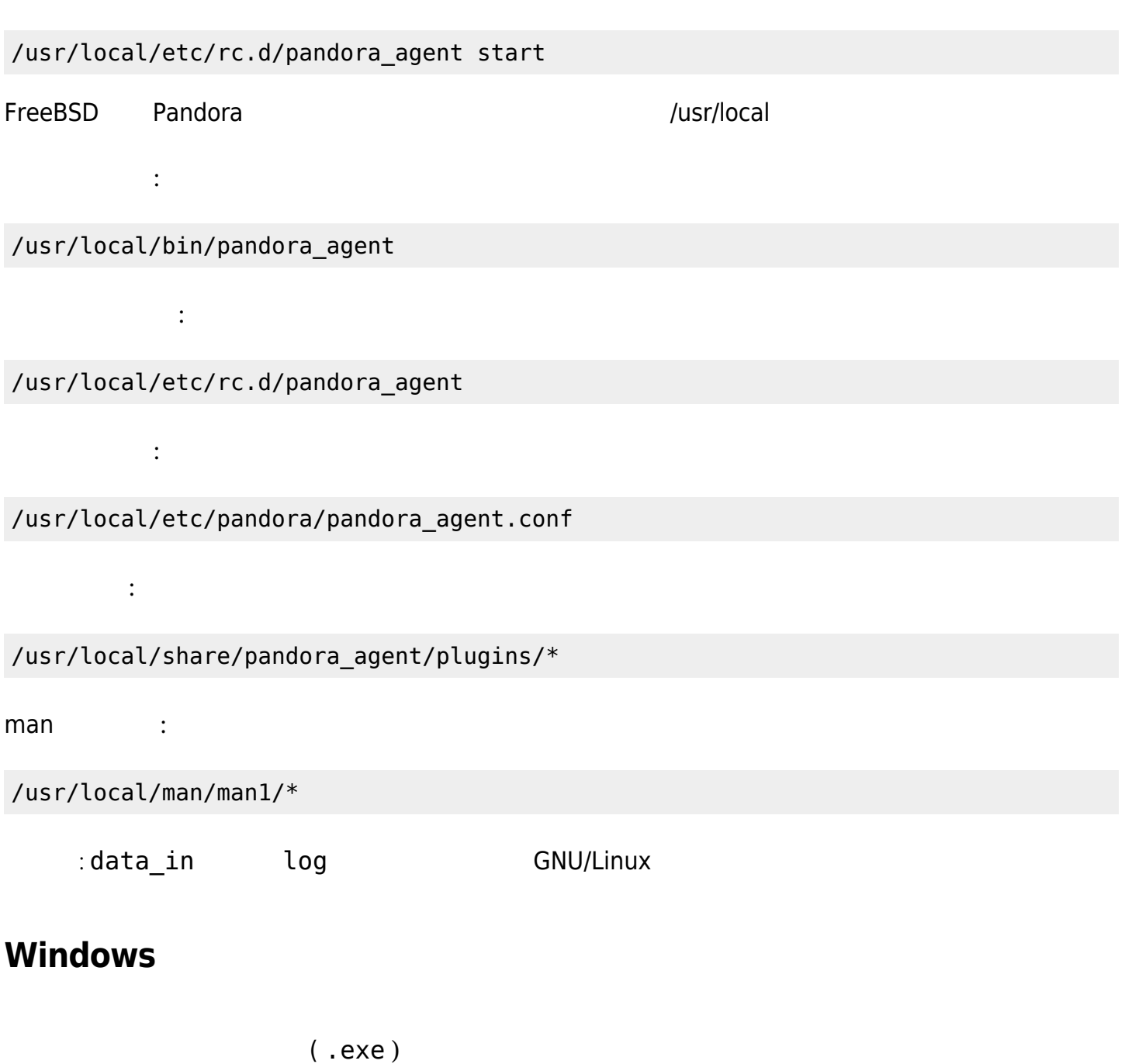

<https://pandorafms.com/en/downloads-pandora-fms/>

Windows 10®

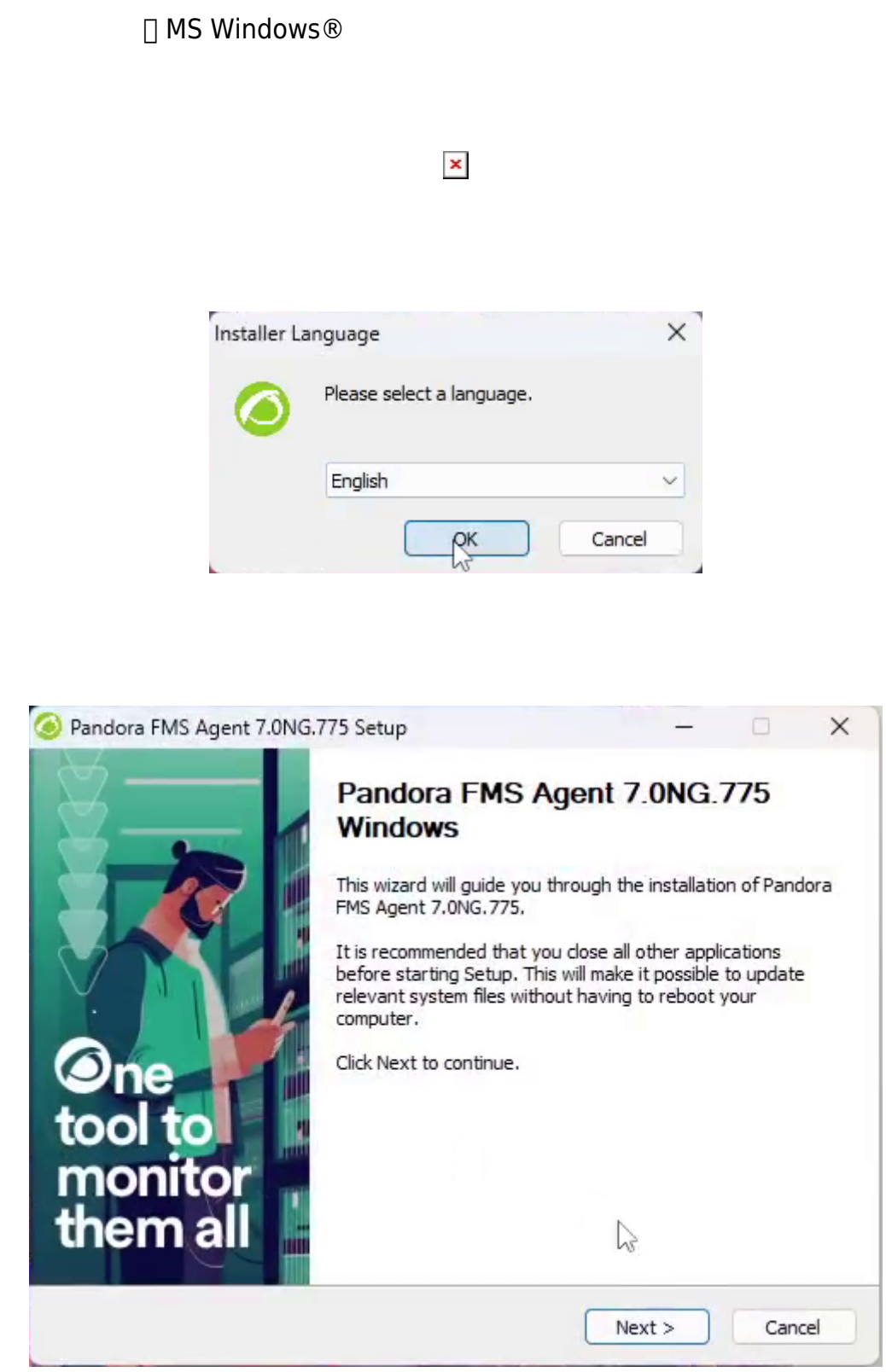

**SAMPLE NEXT EXTERN NEXT EXTERNAL ADDRESS** 

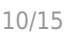

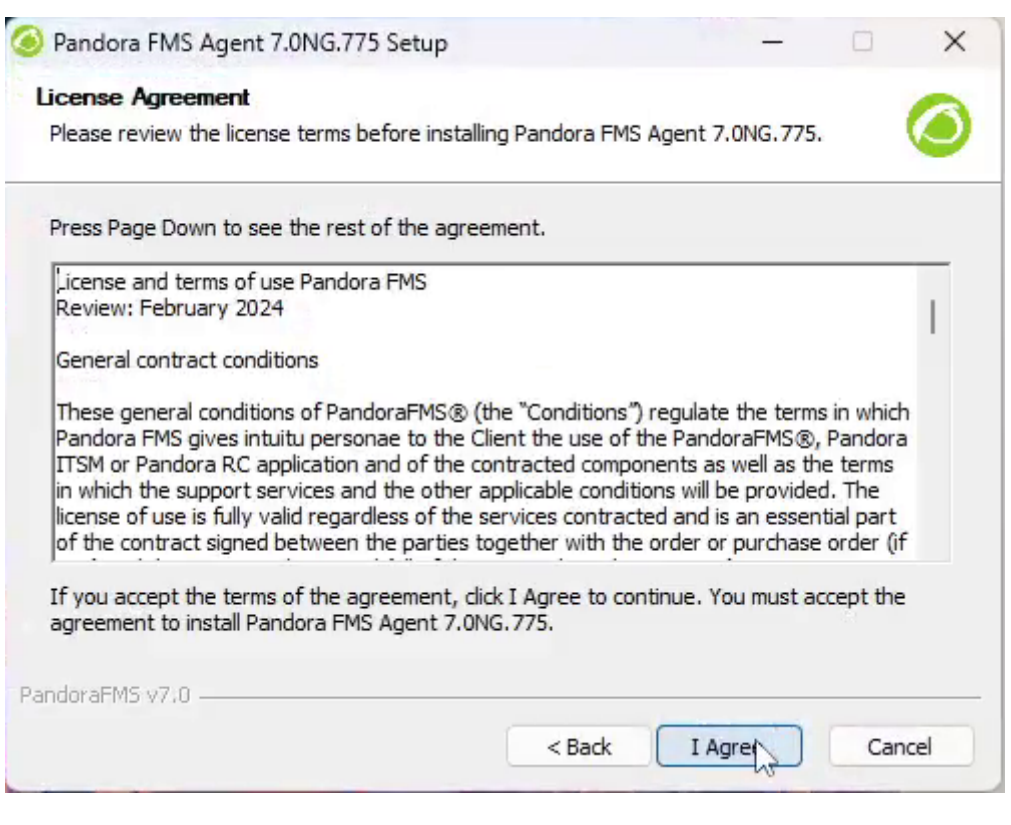

## Pandora FMS %ProgramFiles%\pandora\_agent Browse.. extending the Next

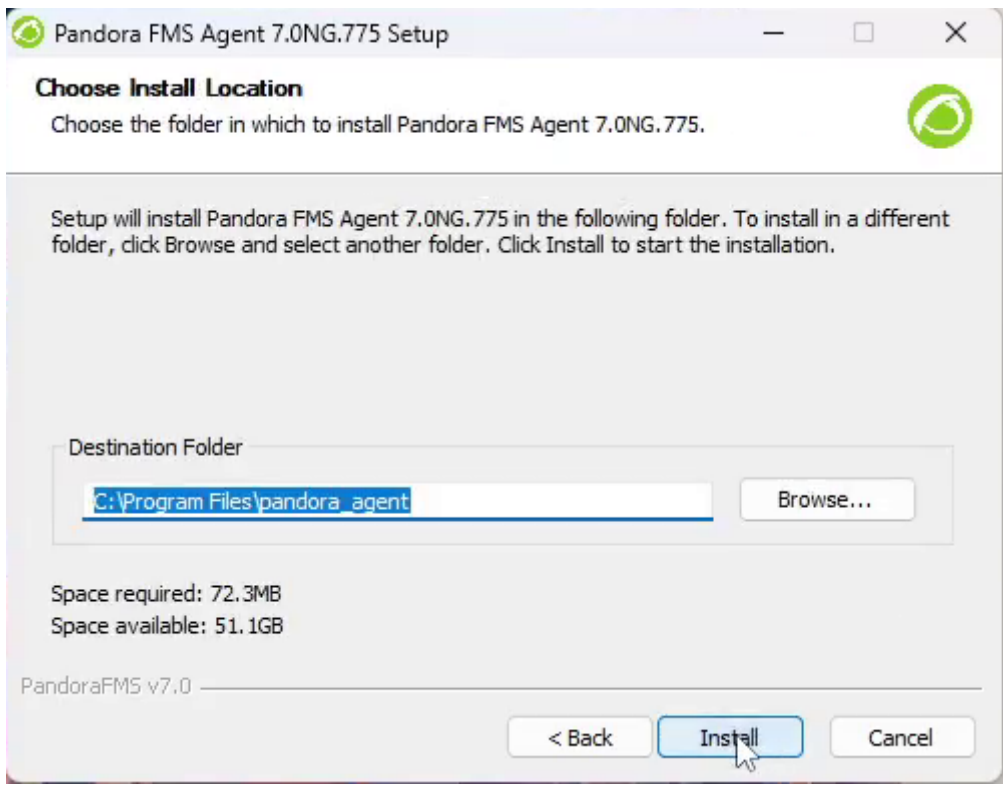

 $\bullet$ 

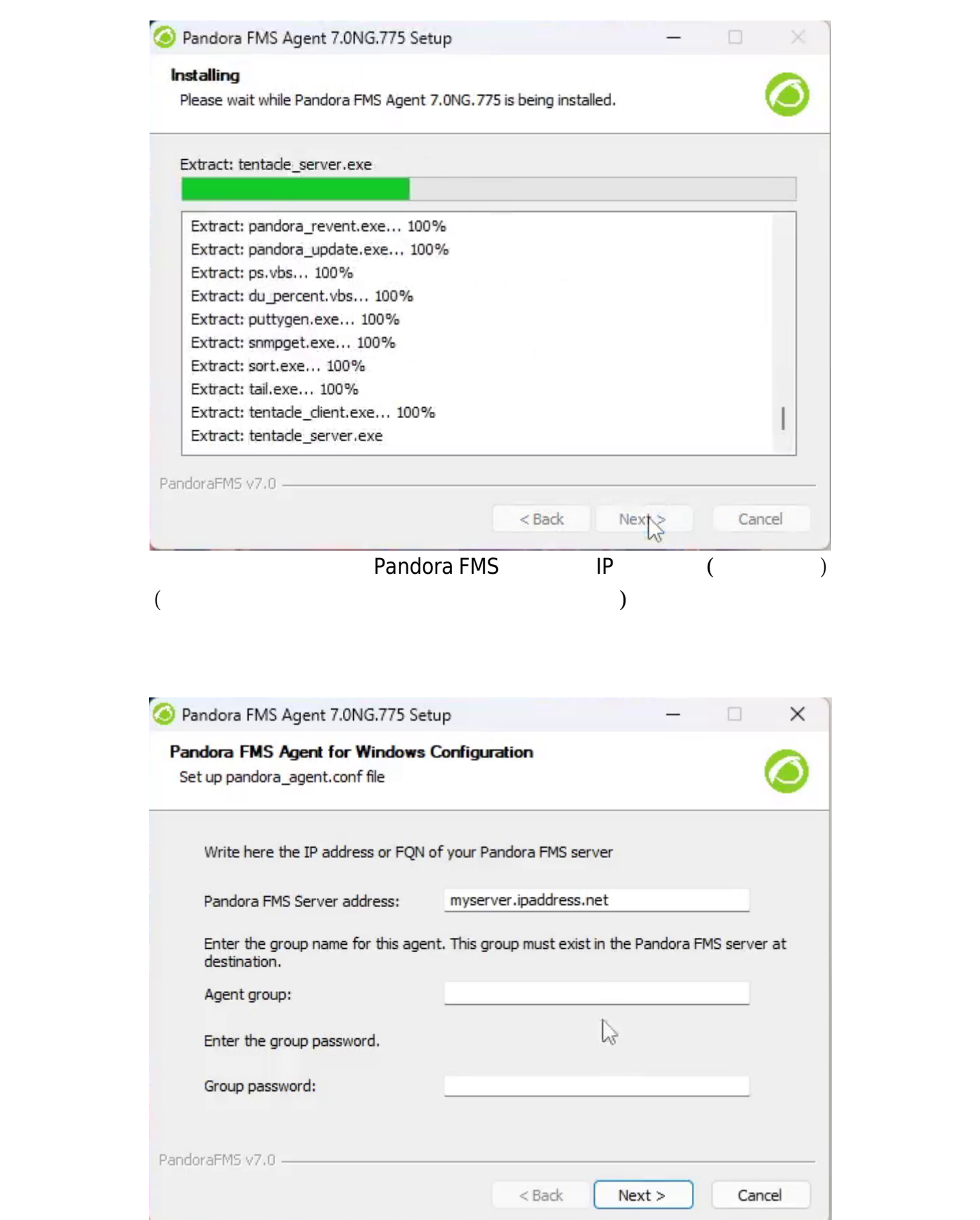

 $\pmb{\times}$ 

#### Pandora FMS コントリット アイディング・コントリット アイディング・コントリット コントリット コントリット コントリット コントリット コントリット コントリット コントリット コントリット コントリット

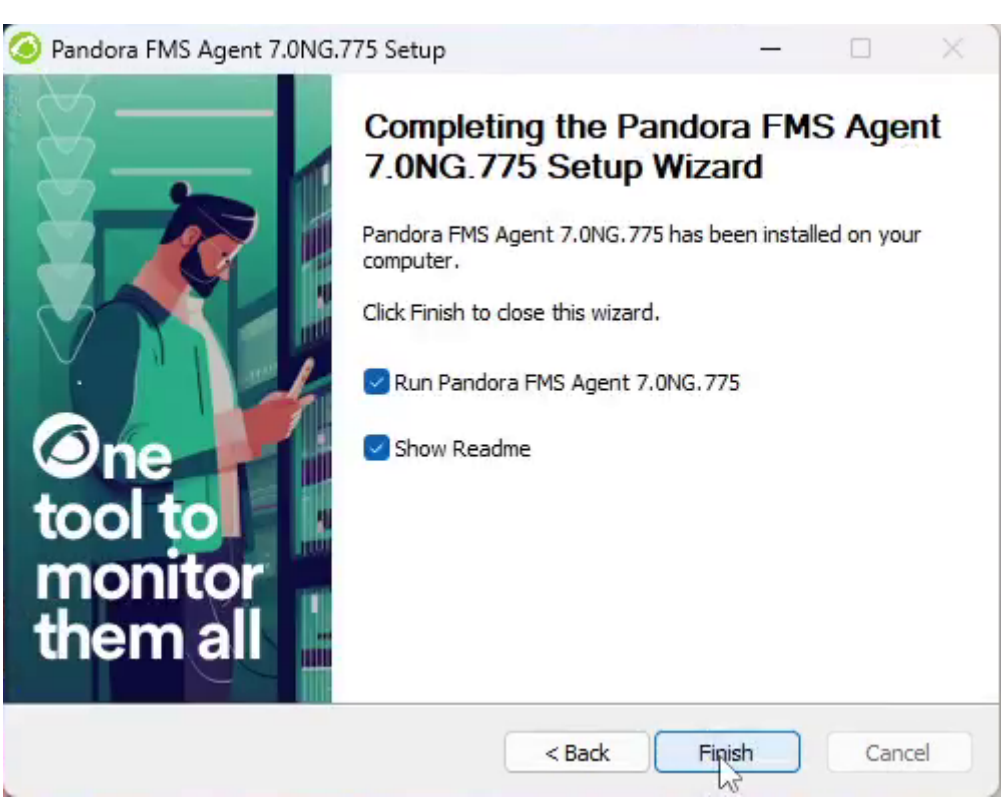

pandora\_agent.conf

□Pandora FMS

#### **Windows**

 $5.1$  (GUI )

"Pandora FMS Windows Agent v7.0NG.VERSION-BUILD\_ARCH.exe" /S

"Pandora FMS Windows Agent v7.0NG.VERSION-BUILD\_ARCH.exe" /S /D=C:\PFMS\_agent

□Pandora FMS

--ip

• server\_ip

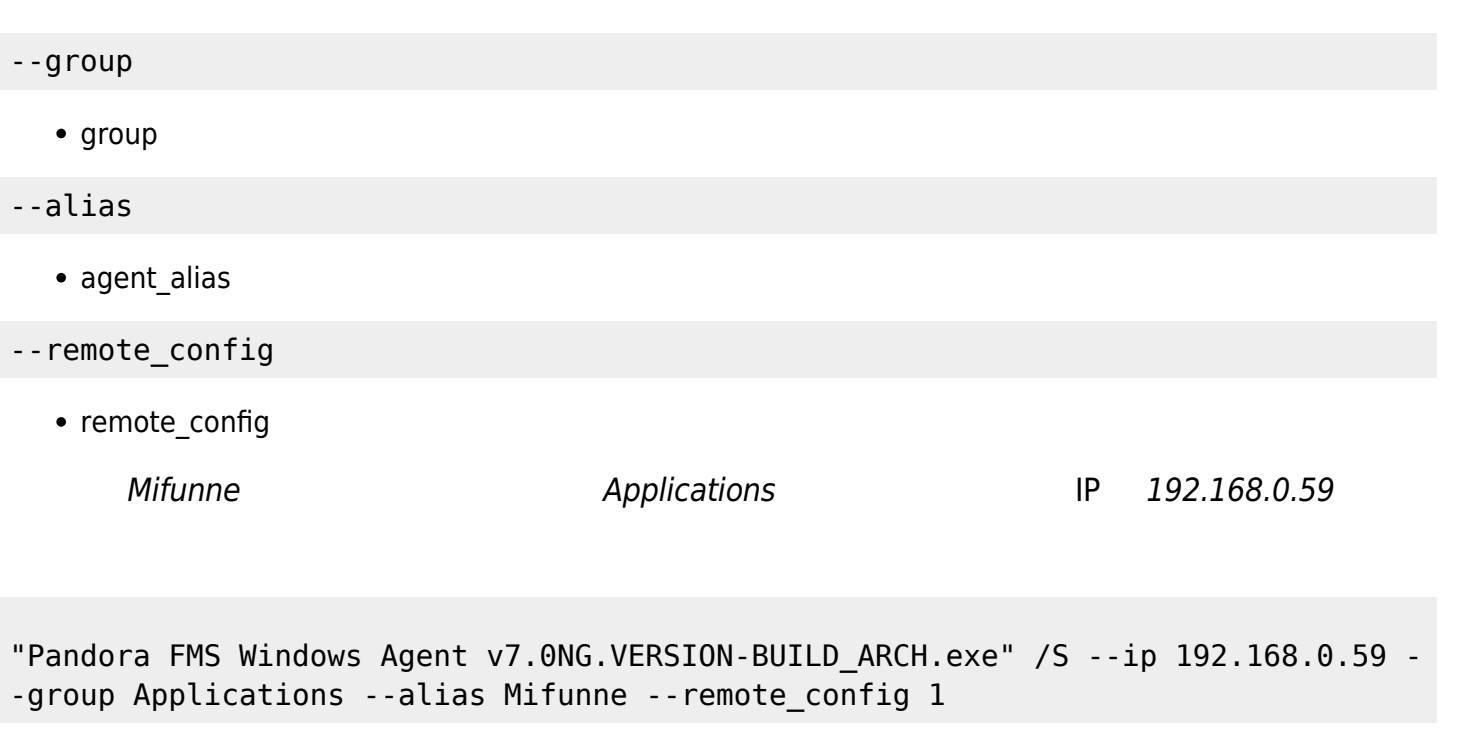

uninstall.exe  $/$ S  $/$ 

Pandora FMS

"%ProgramFiles%\pandora\_agent\uninst.exe" /S

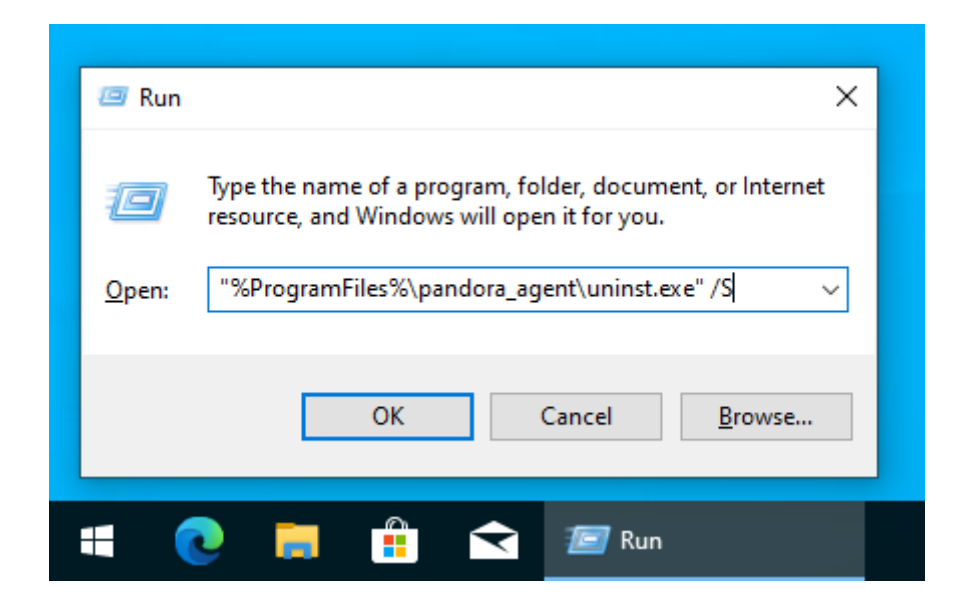

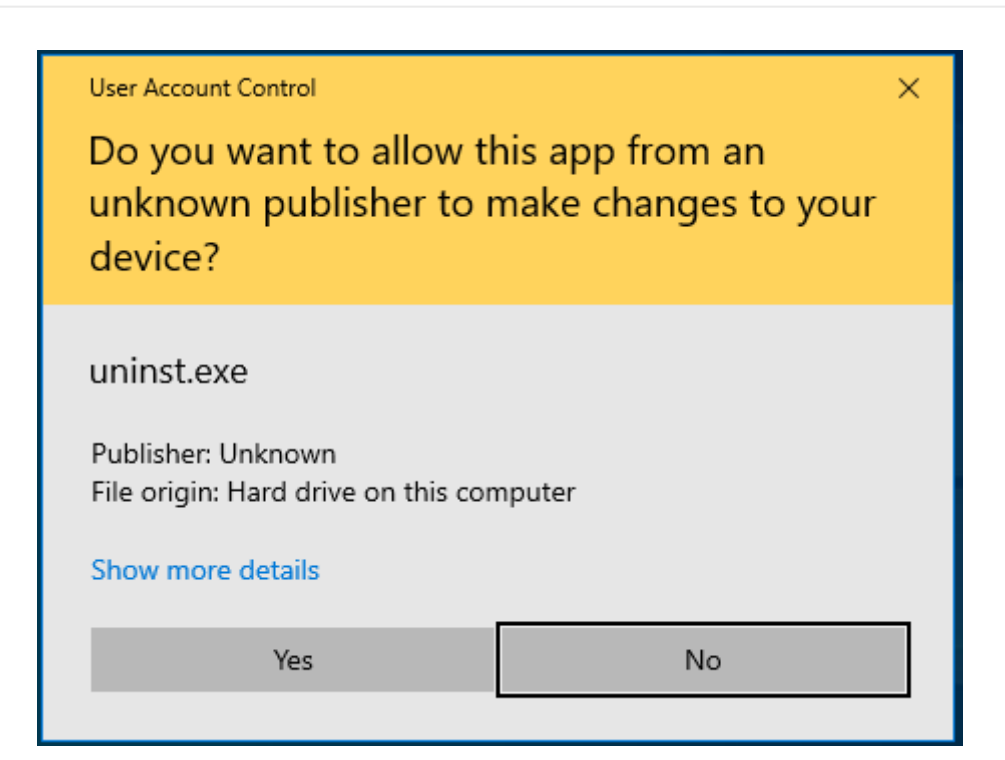

#### **PandoraAgent.exe**

pandoraagent.exe --help

```
C:\Users\Jimmy>"%ProgramFiles%\pandora agent\pandoraagent.exe" --help
Pandora agent for Windows v7.0NG.761 Build 220427
Usage: C:\Program Files\pandora agent\pandoraagent.exe [OPTION]
Available options are:
        --install: Install the Pandora Agent service.
        --uninstall: Uninstall the Pandora Agent service.
        --test-ssh: Test the SSH Pandora Agent configuration.
        --test-ftp: Test the FTP Pandora Agent configuration.
        --process: Run the Pandora Agent as a user process instead of a
service.
C:\Users\Jimmy>
(( c:\program files )pandoraagent.exe --install
.exe \overline{C}Pandora FMS 5SH
```
C:\WINDOWS\system32>cd %PROGRAMFILES%

C:\Program Files>cd pandora\_agent

 $\odot$ 

C:\Program Files\pandora agent>PandoraAgent.exe --test-ssh Public key file C:\Program Files\pandora agent\key\id dsa.pub exists. Private key file: C:\Program Files\pandora\_agent\key\id\_dsa exists. Connecting with munchkin.pandorafms.com. Authentication successful. Host fingerprint: Created a blank XML file in C:\Program Files\pandora\_agent\temp\ssh.test Remote copying C:\Program Files\pandora agent\temp\ssh.test on server munchkin.pandorafms.com at /var/spool/pandora/data\_in/ssh.test Successfully file copied to remote host Successfully disconnected from remote host The SSH test was successful!

```
C:\Program Files\pandora agent>
```
pandoraagent.exe --uninstall

#### **Pandora FMS Window**

pandoraagent.exe --process

∏Pandora FMS

 $\frac{1}{2}$   $\frac{1}{2}$   $\frac{1}{2}$ 

SYSTEM  $\blacksquare$ 

**Pandora FMS**